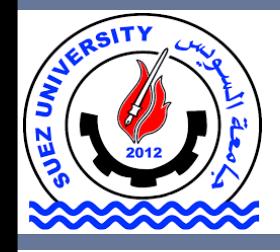

Suez University Faculty of Petroleum and Mining Engineering Petroleum Exploration and Production Engineering Program

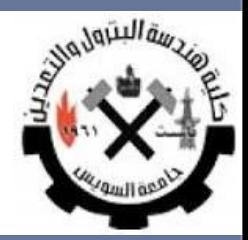

# **Data Visualization**

Lecture 6 – Sunday November 20, 2016

There slides are based on material from Introduction to Matlab by Dori Peleg and Introduction to Matlab & Data Analysis by Eran Eden, Weizmann.

L6, BSE122: 2016-2017 Suez University © Dr. Alaa Khamis

### **Outline**

- How to visualize your data
- 2D graphics
- 3D graphics

### **Outline**

#### • **How to visualize your data**

- 2D graphics
- 3D graphics

### **How to Visualize your data**

### Matlab Graphics

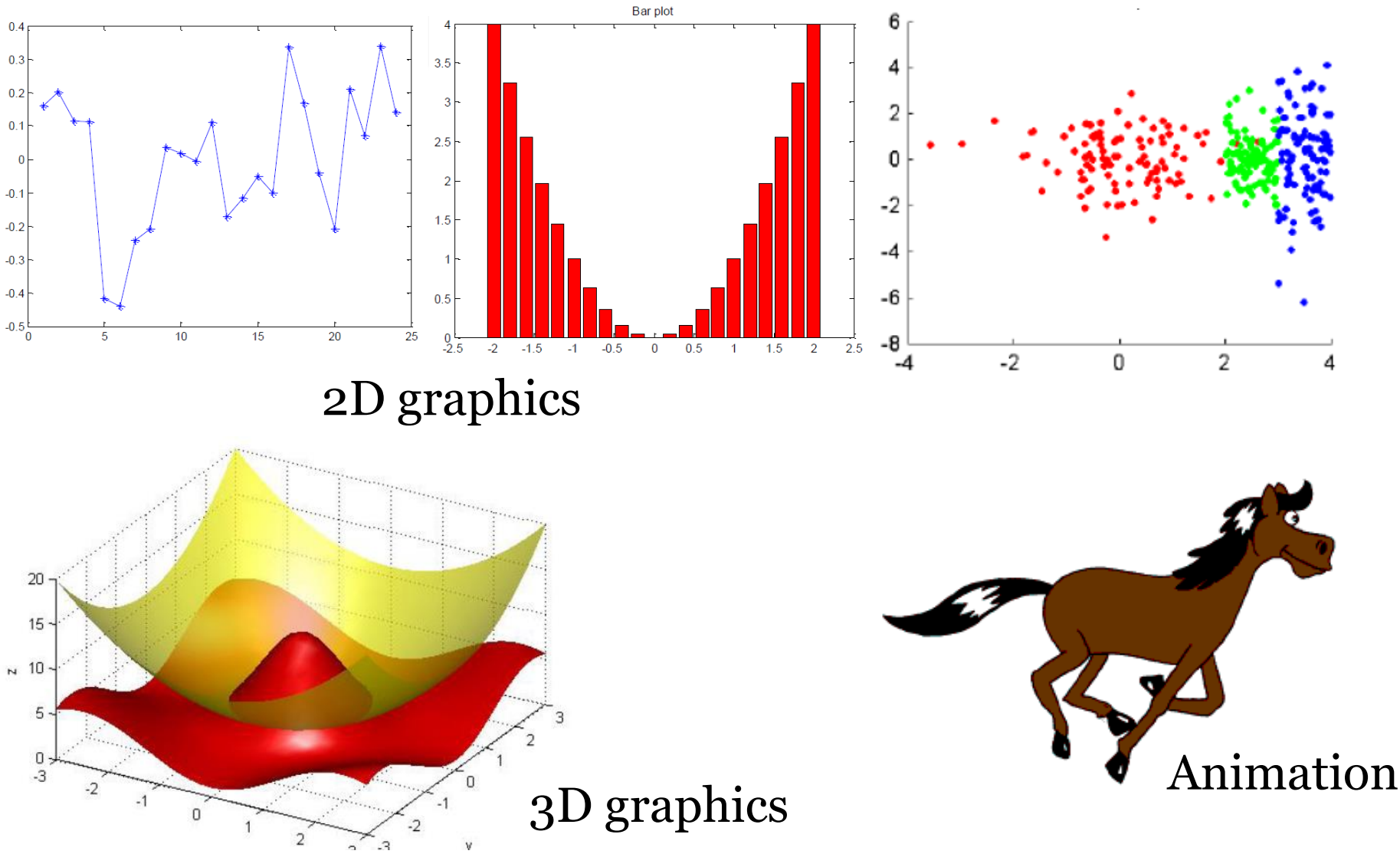

### **Outline**

• How to visualize your data

- **2D graphics**
- 3D graphics

• **Plot of dots**

plot is the most basic function for creating 2D graphics.

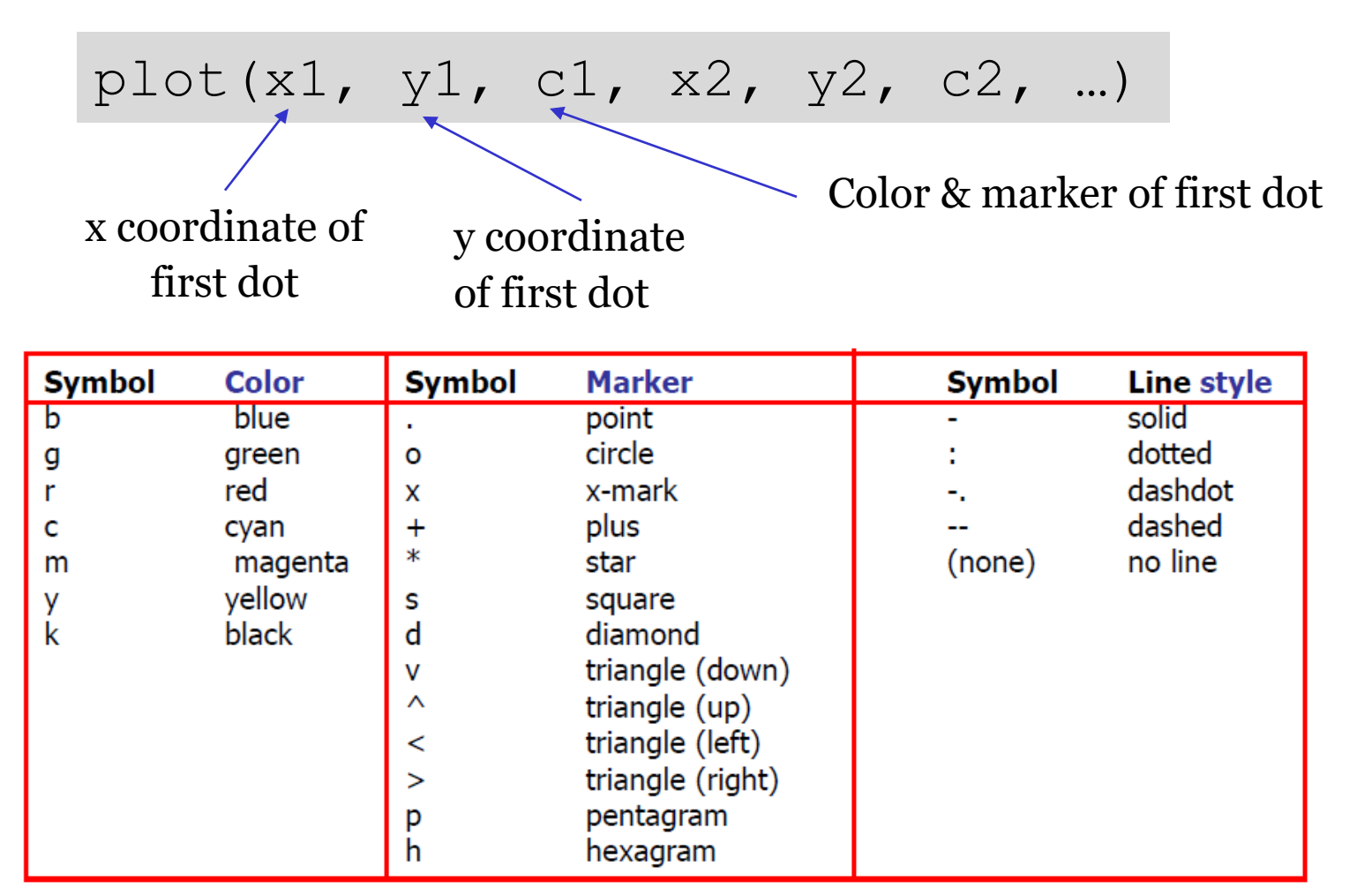

#### • **Plot of dots: Example**

### %Group #1

w pre1 = [ 148 153 170 159 162]; %weight in previous month w cur1 =  $[90 85 92 91 88]$ ; % weight in current month

#### %Group #2

w pre2 = [157 172 179 167 179]; %weight in previous month w cur2 = [81 69 87 70 77 ]; %weight in current month

\$Plotting the previous vs. current week weights of each contestant  $plot(w pre1(1), w curl (1), 'bo', w pre1(2), w curl (2), 'bo', ...$ w\_pre1(3), w\_cur1 (3), 'bo', w\_pre1(4), w\_cur1 (4), 'bo', ... w pre1(5), w cur1 (5),  $'bo'$ , ... w pre2(1), w cur2 (1), ' $r^*$ ', w pre2(2), w cur2 (2), ' $r^*$ ', ... w pre2(3), w cur2 (3),  $'r^*$ , w pre2(4), w cur2 (4),  $'r^*$ , ... w pre2(5), w cur2 (5), 'r\*');

set (gcf, 'color', 'w');  $\frac{d}{dx}$  set a white background for the plot

Notice that Matlab automatically chooses the axes borders that fit the plot…

 $\circ$ 

 $\circ$ 

 $\circ$ 

95

90

85

80

75

70

65 145

150

155

160

165

170

 $\circ$ 

 $\circ$ 

This is very labor intensive… The same result can be achieved with much less work using vector notation

180

175

#### • **Plot of dots using vectors**

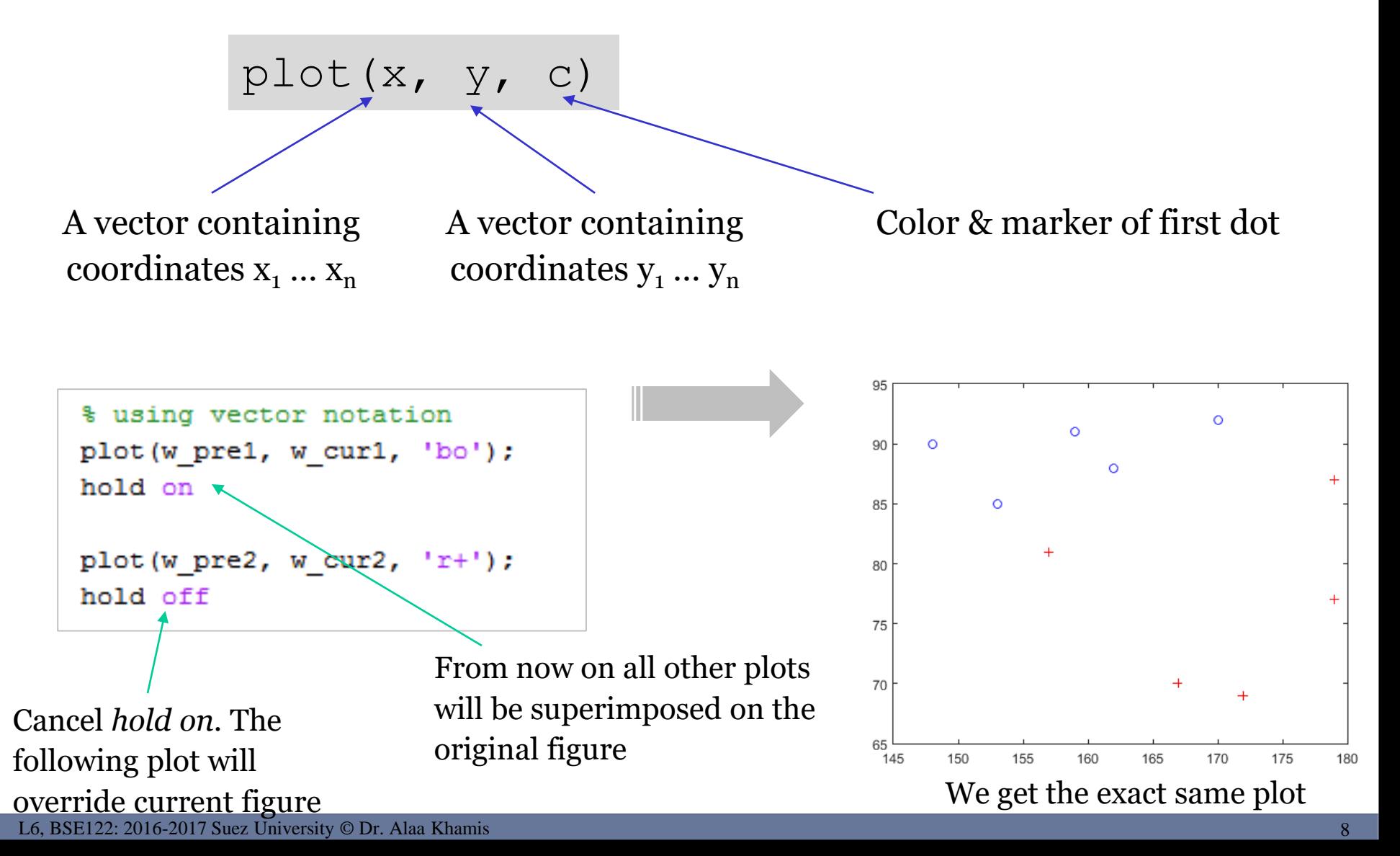

### • **Plot (opening and closing)**

- ◊ Notice that every time we plot a figure it **overrides** the previous figure (unless we use **hold on**)
- $\Diamond$  If we want to open a new figure without erasing the previous one we use a command called **figure**
- ◊ If we want to close all the figures we use the command **close all**

#### • **Adding labels and titles to the plot**

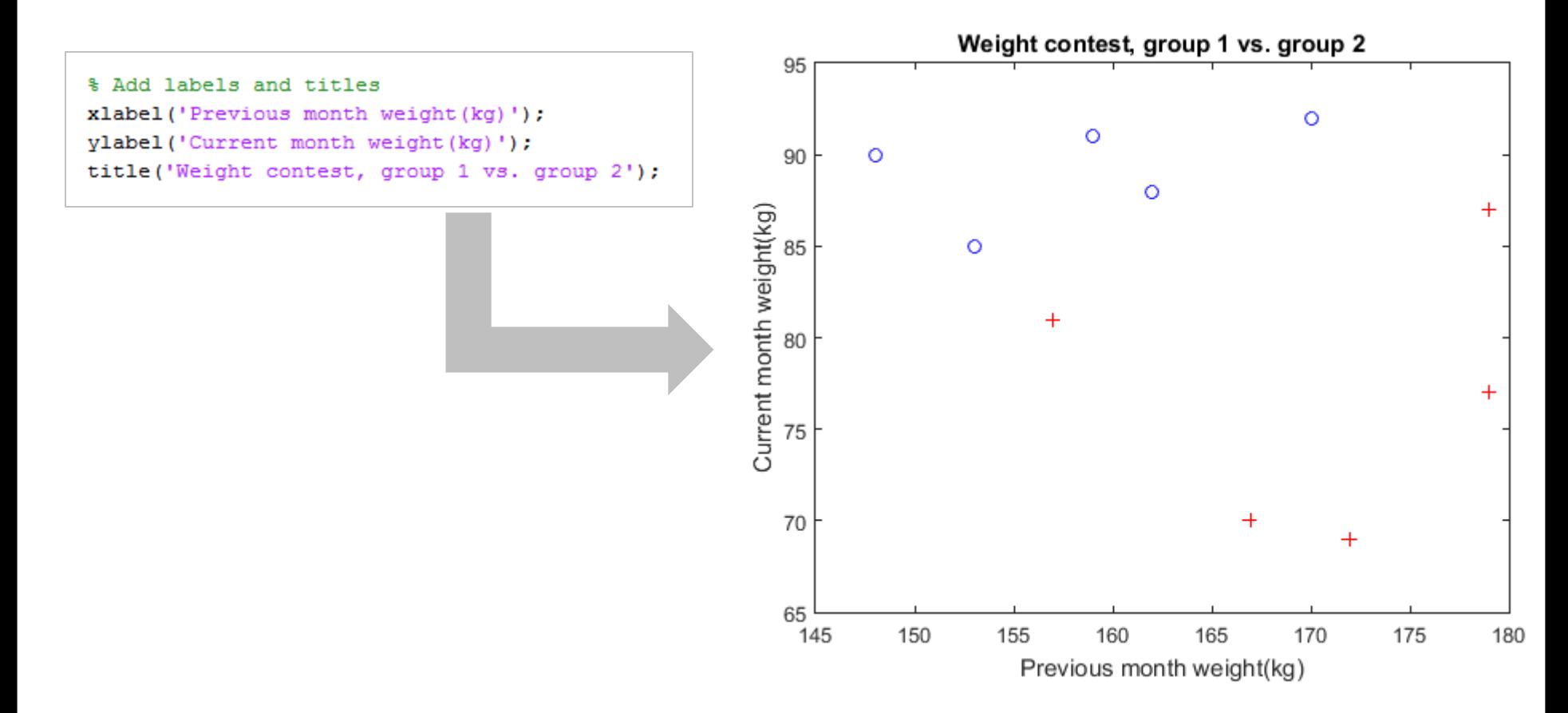

#### • **Plot (manipulating the axis)**

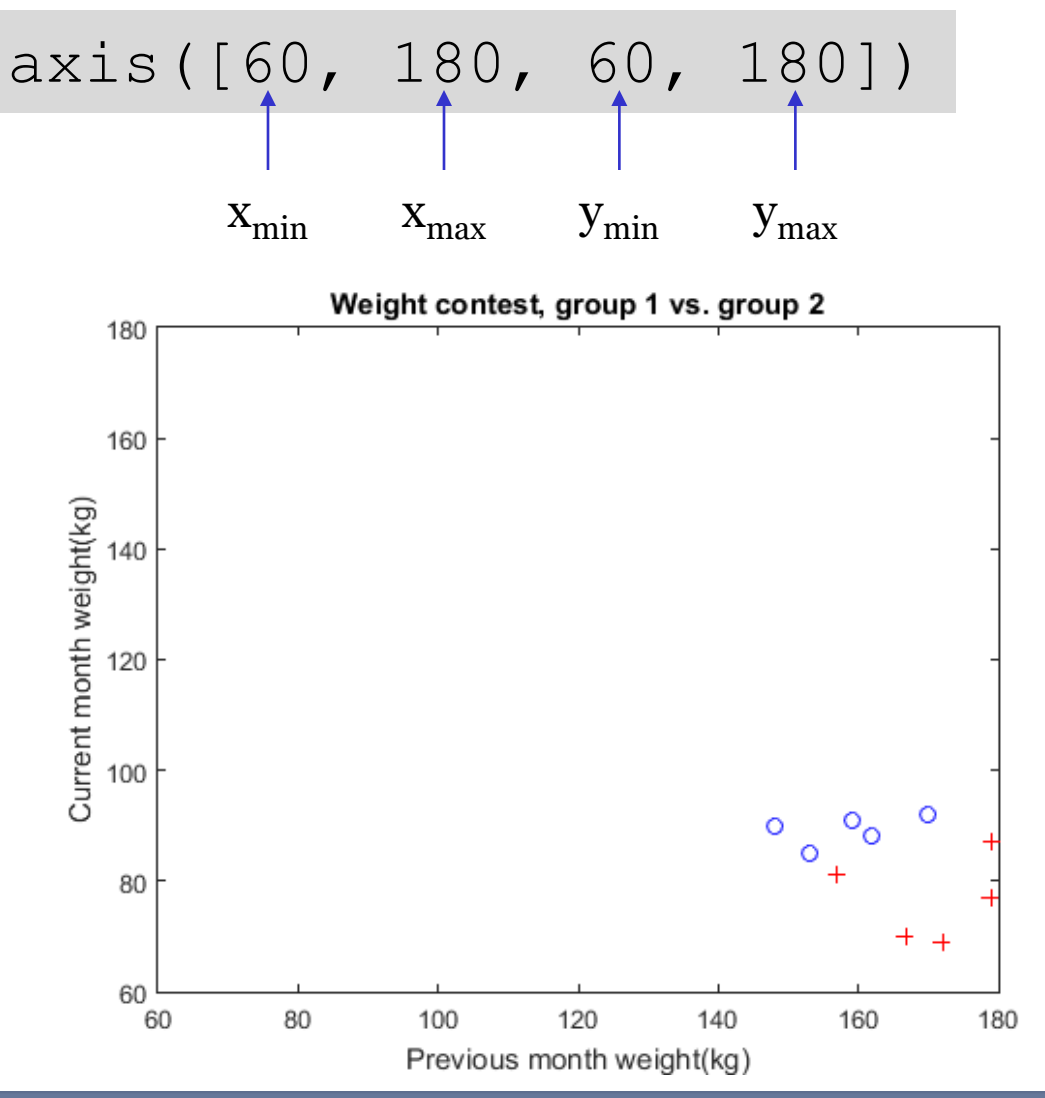

#### • **Plot: Example-2**

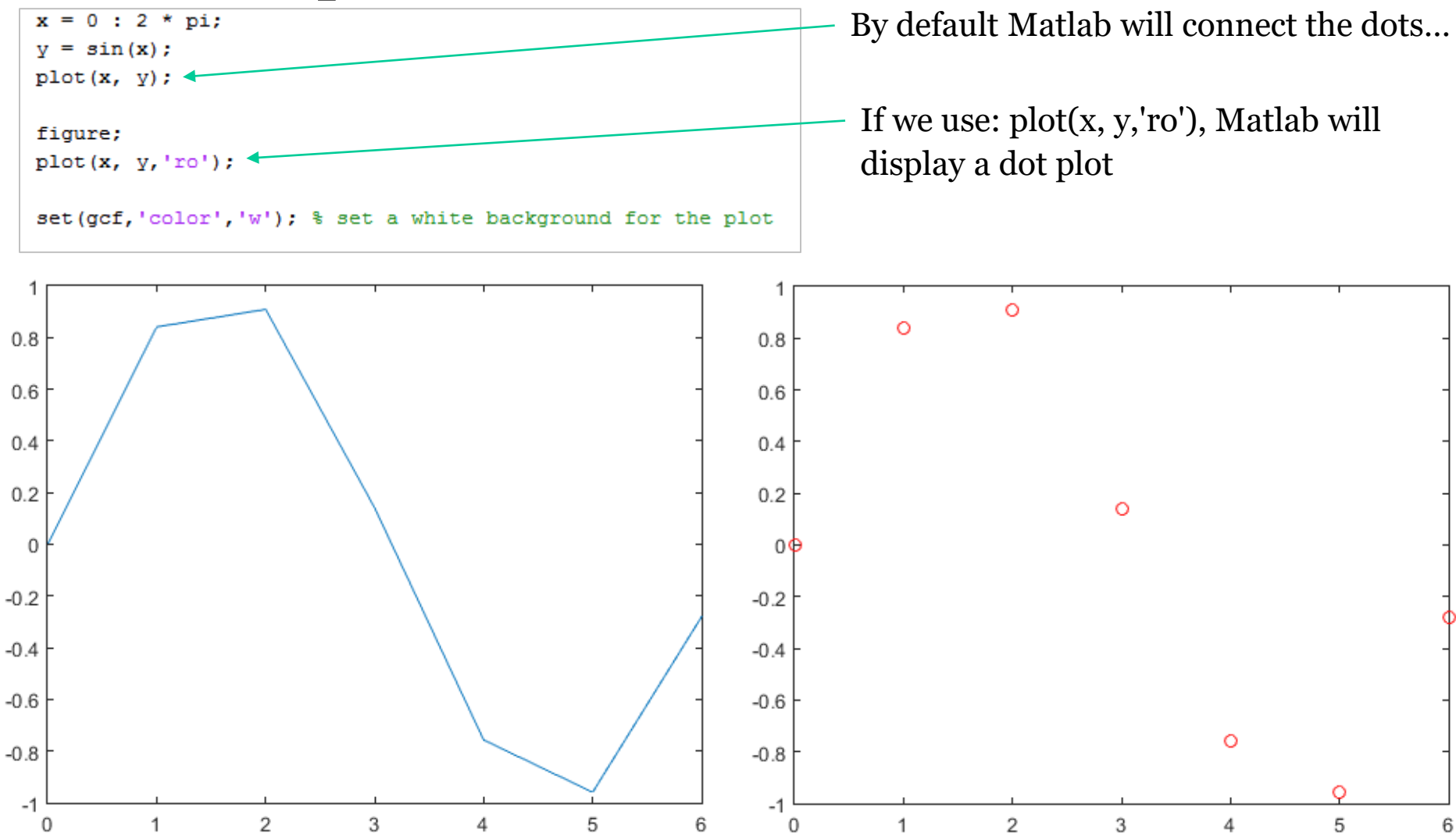

### • **Adding legend**

```
x = 0 : 0.1 : 4*pi
y \sin 1 = \sin(x);
y \sin 2 = \sin (x + 0.2);
y \sin 3 = \sin (2 * x);plot(x, y sin1);hold on
plot(x, y_sin2, 'r');plot(x, y sin3, 'm--');legend('sin(x)', 'sin(x + 0.2)', 'sin(2x)');
hold off
```
#### A figure legend can be added using the **legend** command

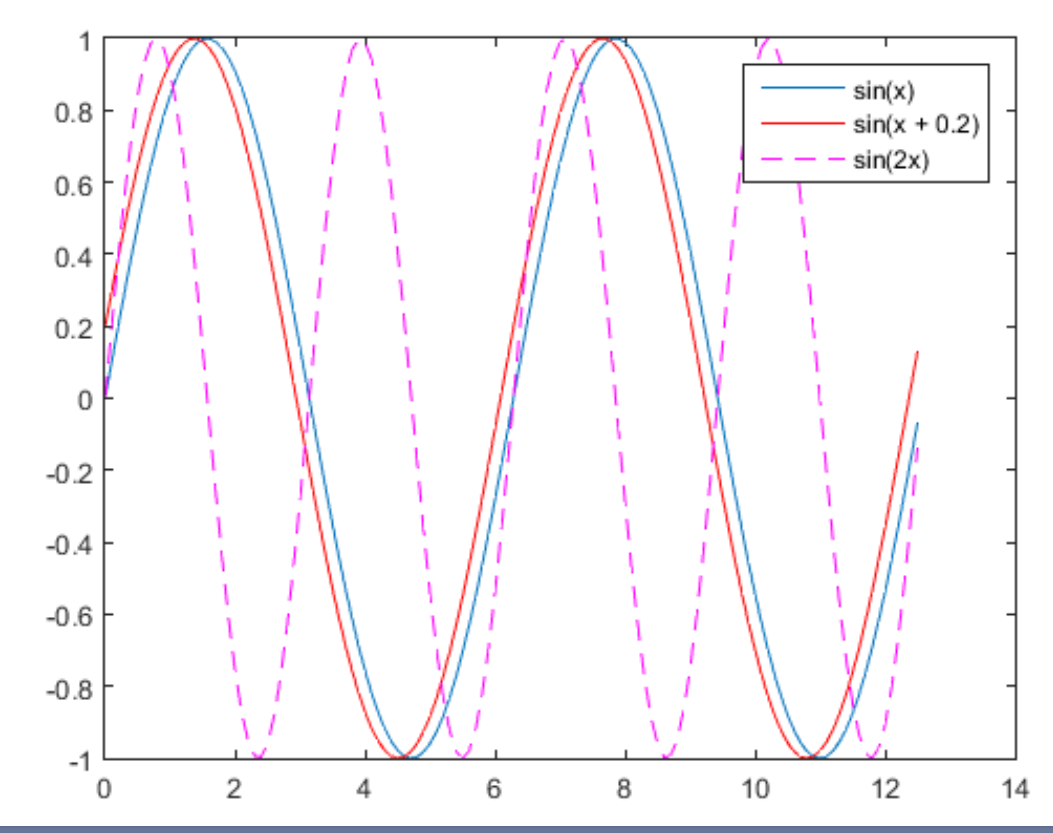

### • **Plot browser**

### You can make additional modifications to your plot using the plot browser.

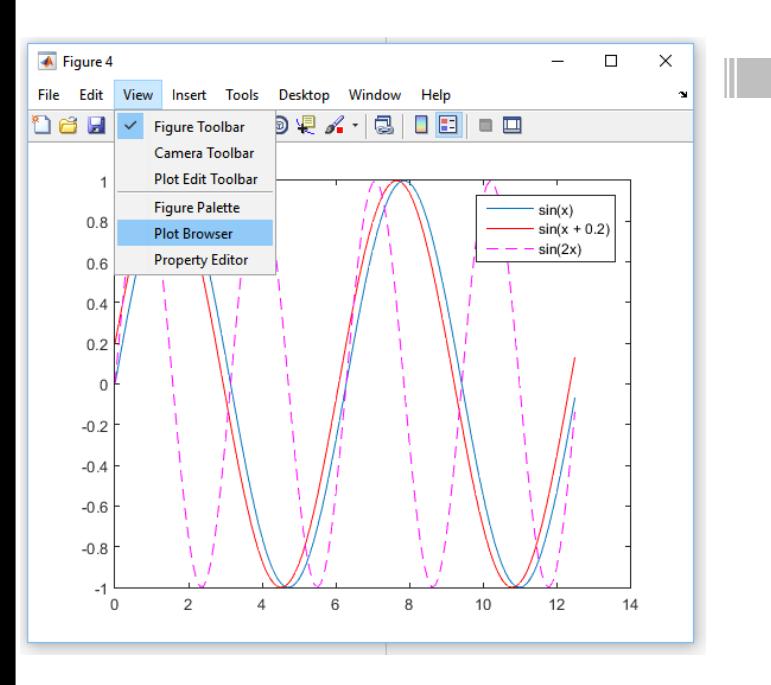

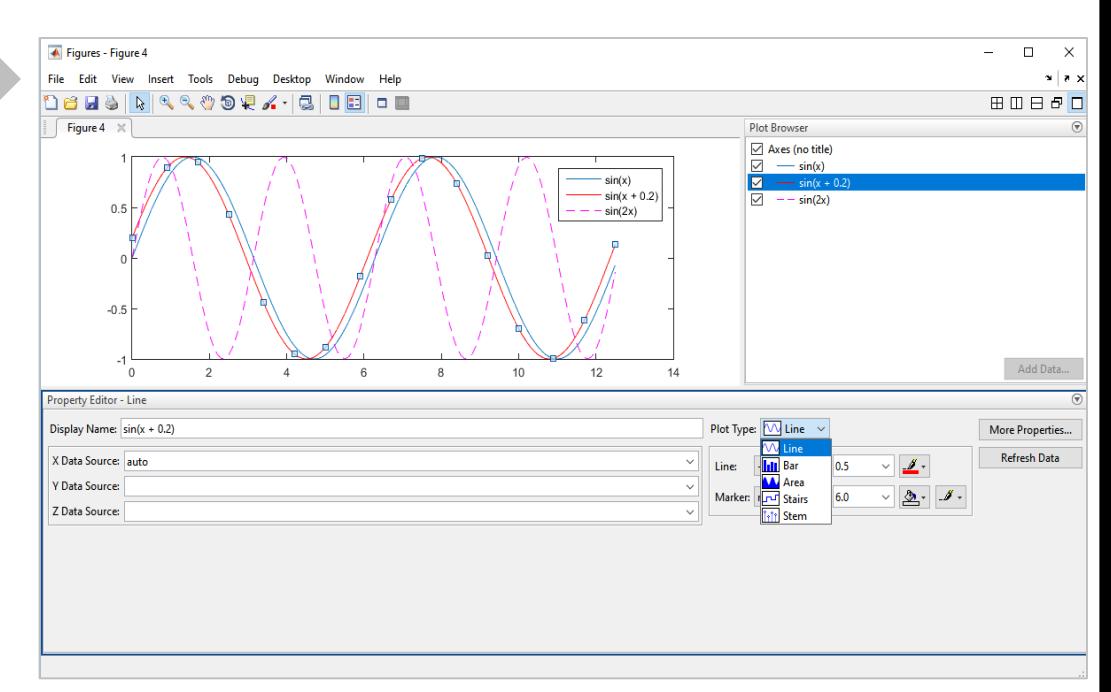

### • **Plotting Multiple Rows**

The variable soil\_prop contains the a soil property values of 7 oil well locations in 6 different samples.

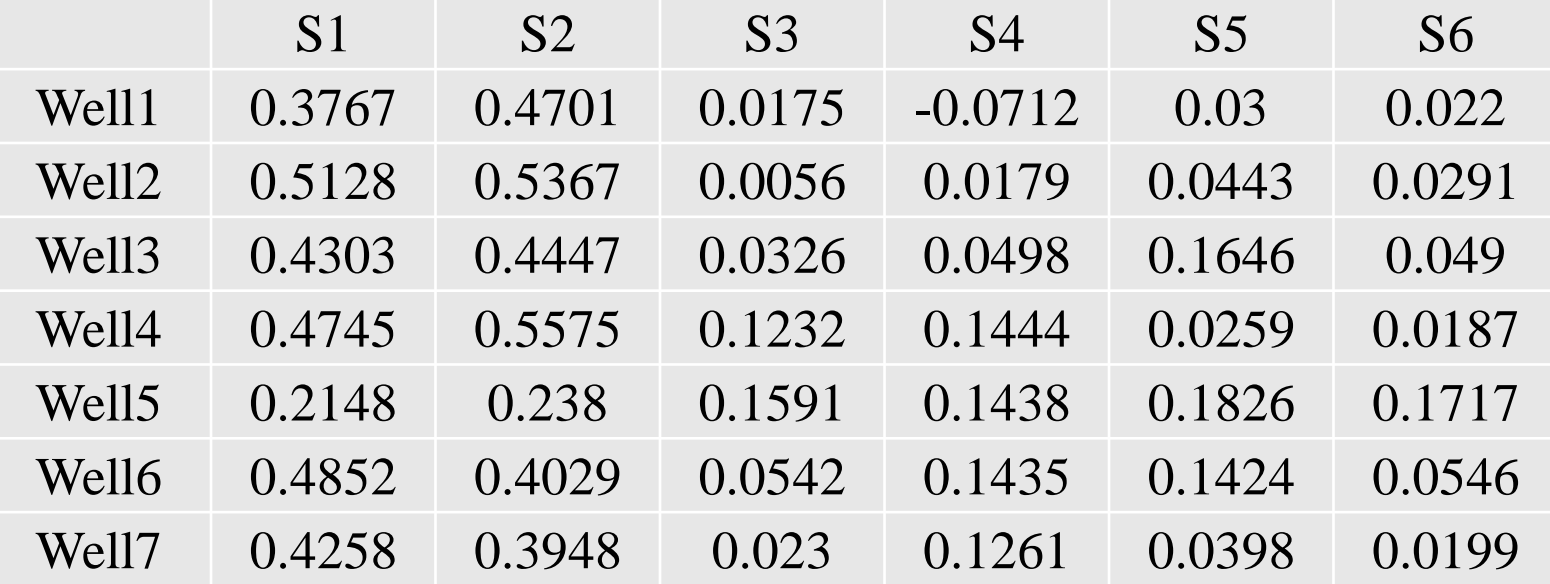

### • **Plotting Multiple Rows**

### Plot the expression of the first well

```
生 生
    File: wells.m
    Author: Alaa Khamis
害 물
% % Last modified on November 10, 2015, 11:47AM
暑 暑
    This script plots analyzes the soil property values of
နွေးနွ
    different oil wells
နွေးနွ
朱朱
clc:
close all:
                                                                                              Soil property values vs. samples
                                                                             0.6data file='wellData.txt';
% % Reading data
                                                                             0.5disp(['-->Reading data from file: ', data file]);
                                                                          Soil property value of each well
soil_vals=dataset('file', data_file);
                                                                             0.4% Plot the expression of the oil well
plot(soil vals(1, :), '-*');set(gcf,'color','W');
xlabel('Sample');
                                                                             0.3ylabel('Soil property value of each well');
title('Soil property values vs. samples');
                                                                             0.20.1\Omega
```
6

3.5

Sample

 $\overline{4}$ 

4.5

5

5.5

3

 $1.5$ 

1

 $\overline{2}$ 

 $2.5$ 

### • **Plotting Multiple Rows**

### Plot the expression of all the oil wells

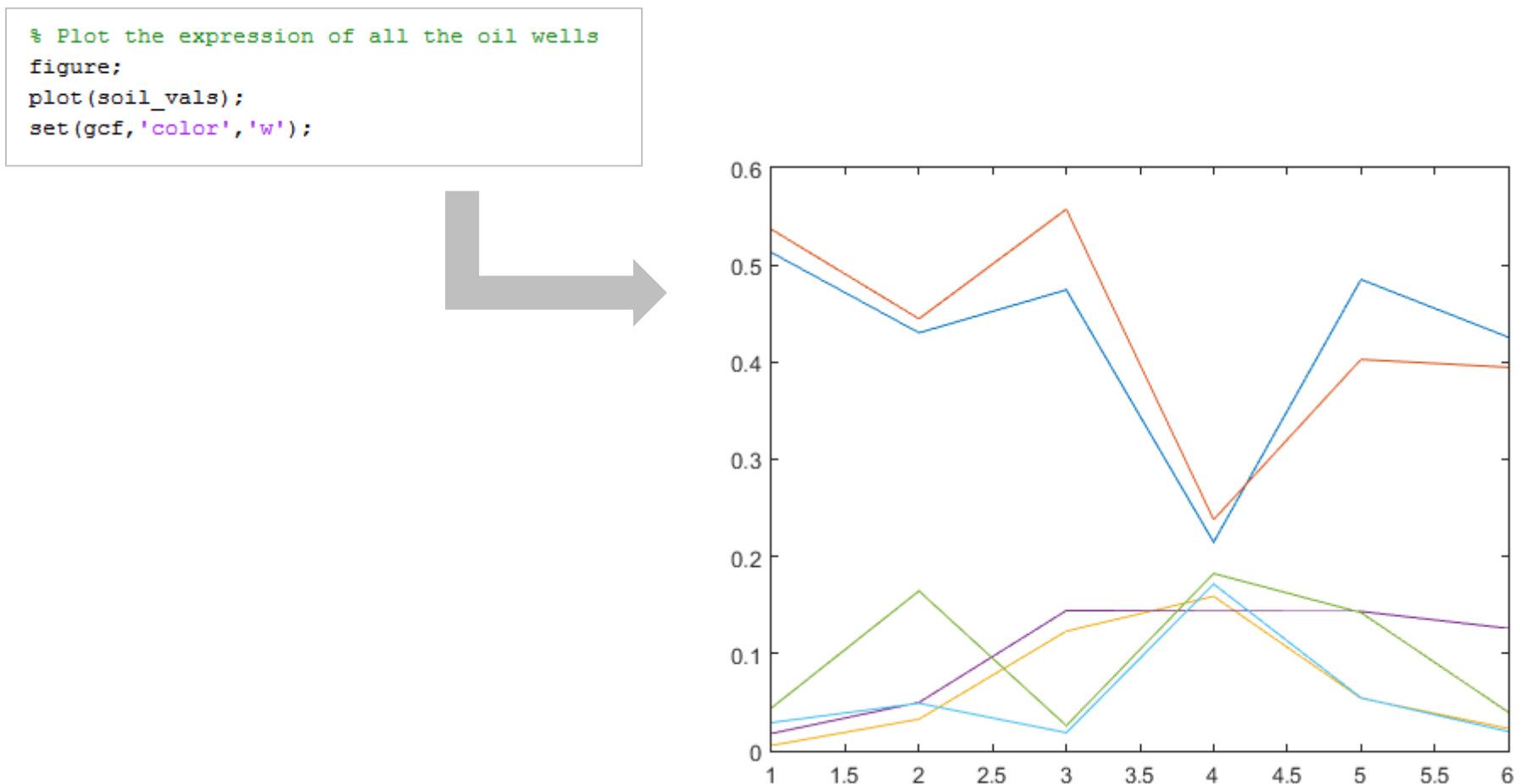

### • **Plotting other types of graphs**

Matlab has many other types of plotting capabilities

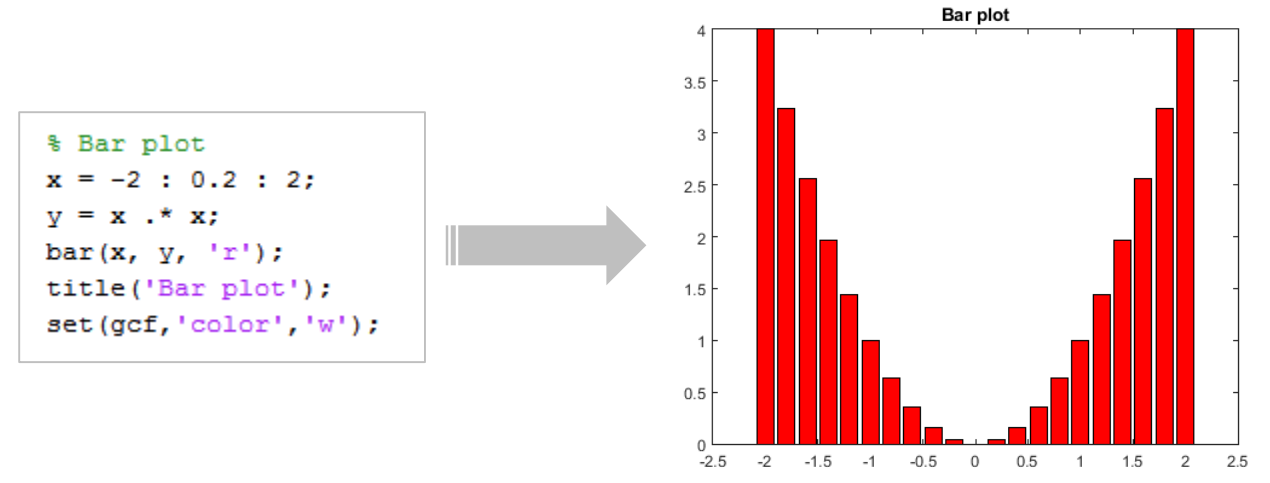

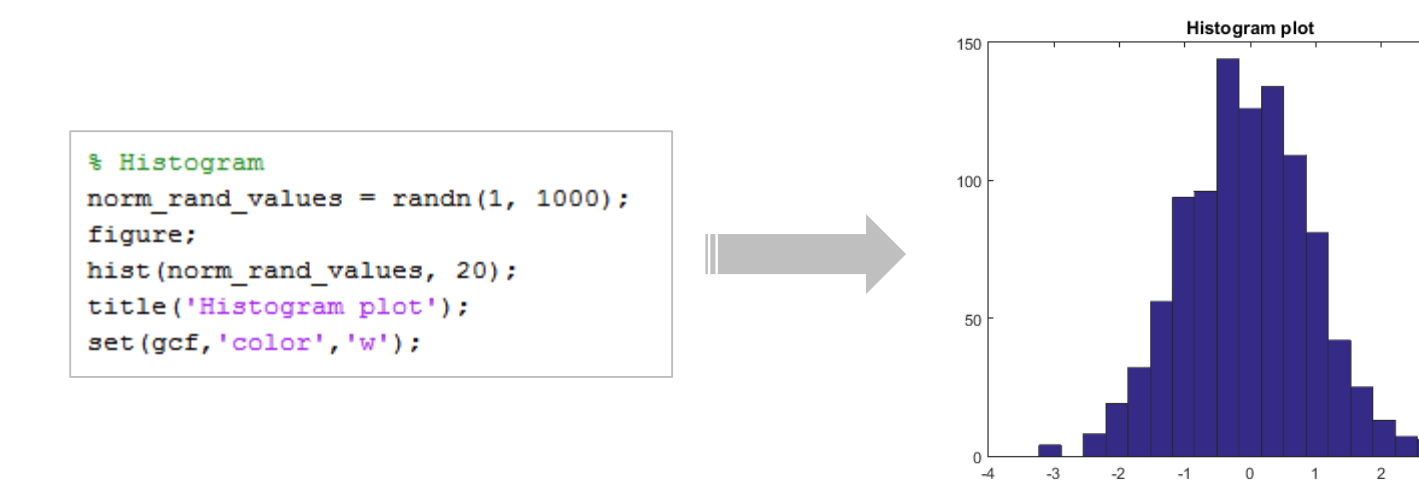

#### • **Plotting other types of graphs**

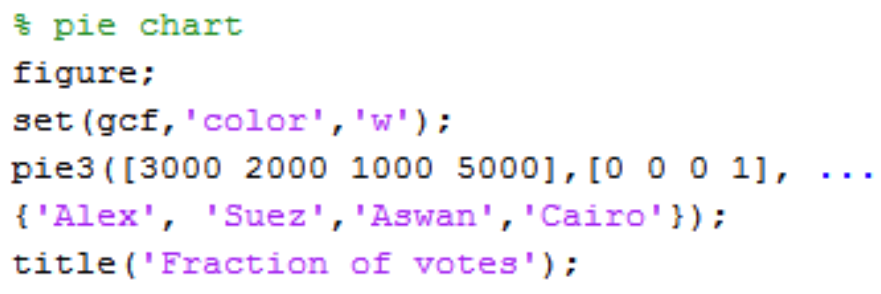

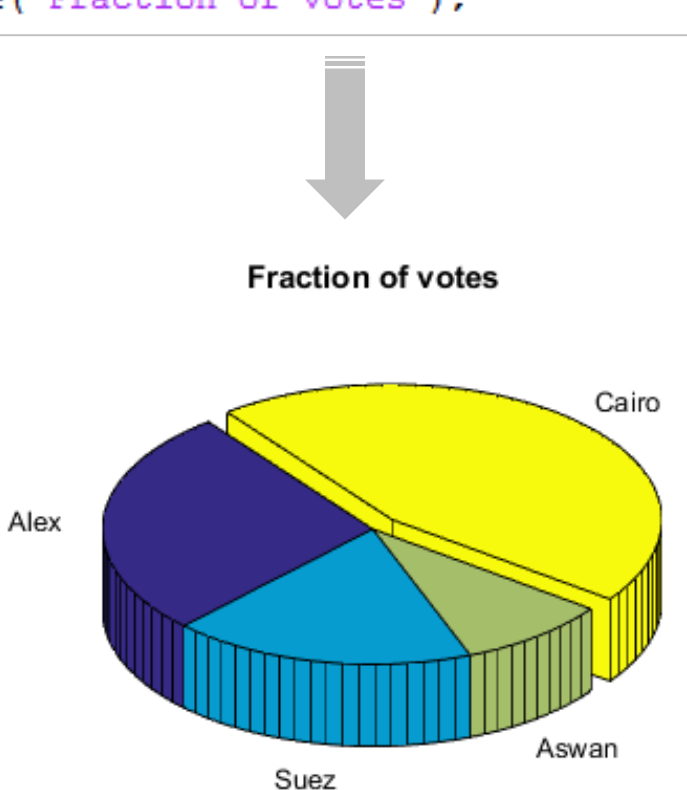

- **Plotting other types of graphs** Making scatter plots  $x1 = \text{randn}(1, 100)$ ;
	- $y1 = \text{randn}(1, 100)$ ;

scatter(x1, y1, 25, [1 0 0], 'filled');

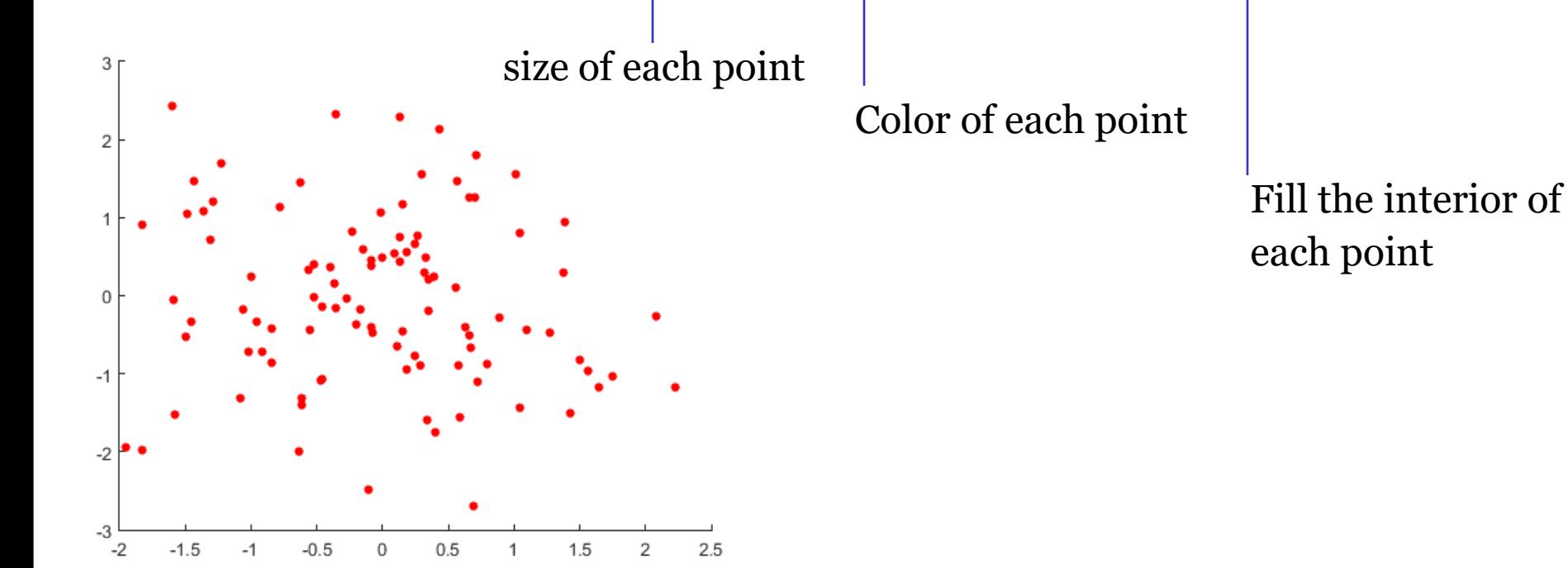

### • **Plotting other types of graphs** Making scatter plots

```
% scatter plots
fiqure;
set(gcf,'color','W');
x1 = \text{randn}(1, 100);
y1 = \text{randn}(1, 100);
scatter(x1, y1, 25, [1 0 0], 'filled');
hold on
x2 = rand(1, 100) + 2;y2 = \text{randn}(1, 100);
scatter(x2, y2, 25, [0 1 0], 'filled');
```
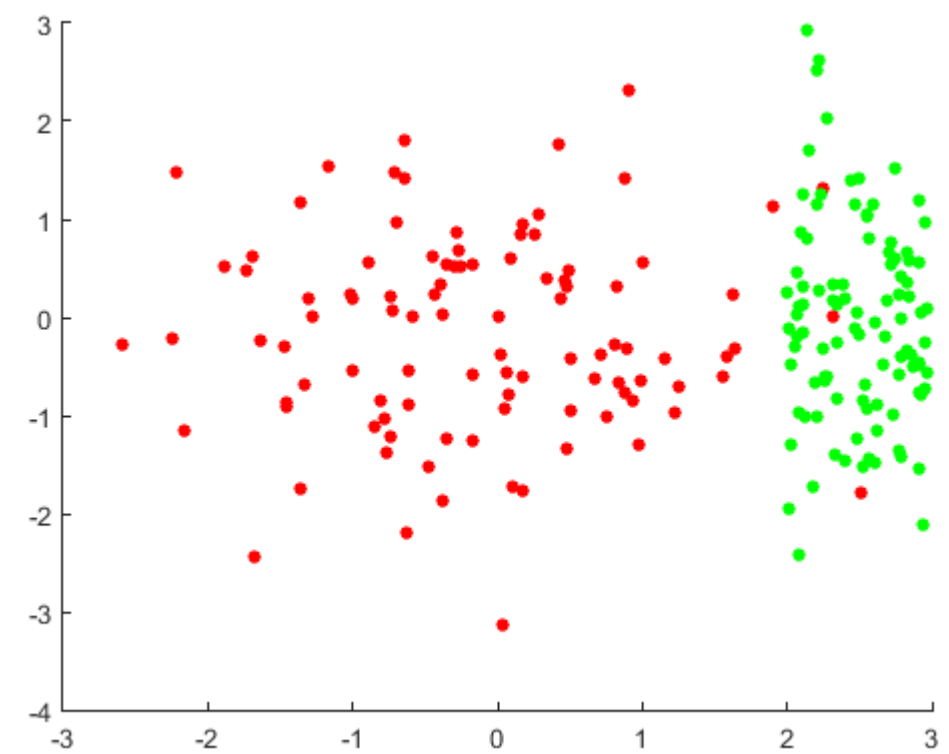

### • **Plotting other types of graphs** Making scatter plots

```
% scatter plots
figure:
set(gcf,'color','W');
x1 = \text{randn}(1, 100);
y1 = \text{randn}(1, 100);
scatter(x1, y1, 25, [1 0 0], 'filled');
hold on
x2 = rand(1, 100) + 2;v2 = \text{randn}(1, 100);
scatter(x2, y2, 25, [0 1 0], 'filled');
x3 = rand(1, 100) + 3;y3 = \text{randn}(1, 100) * 2;scatter(x3, y3, 25, [0 0 1], 'filled');
title('Scatter plot');
```
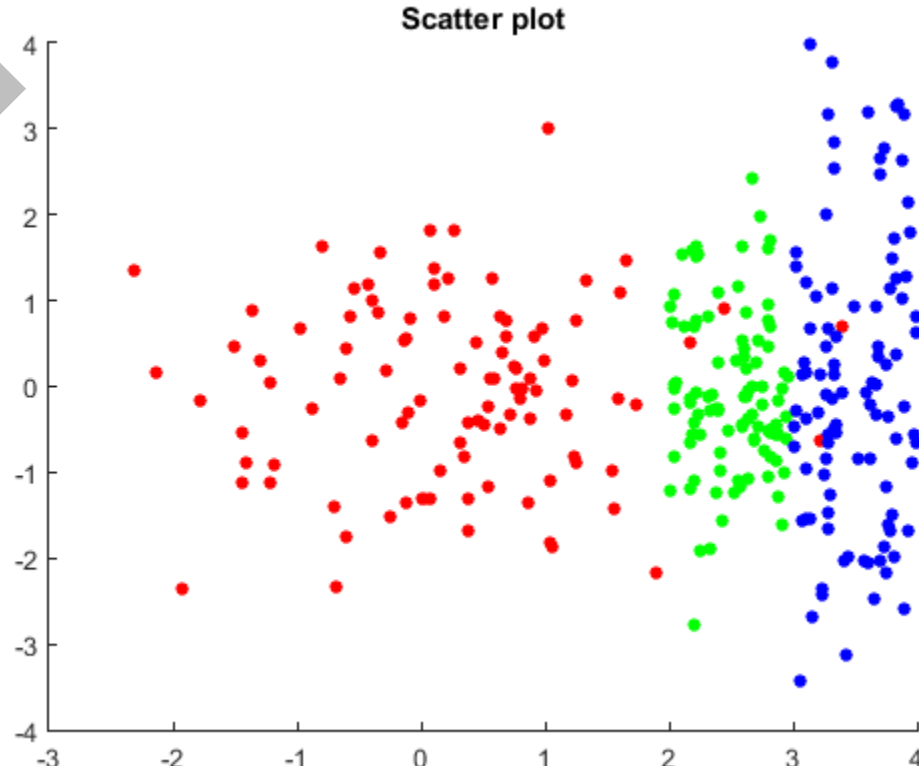

hold off

### • **Putting multiple plots in the same figure**

subplot(# rows, # columns, current plot position)

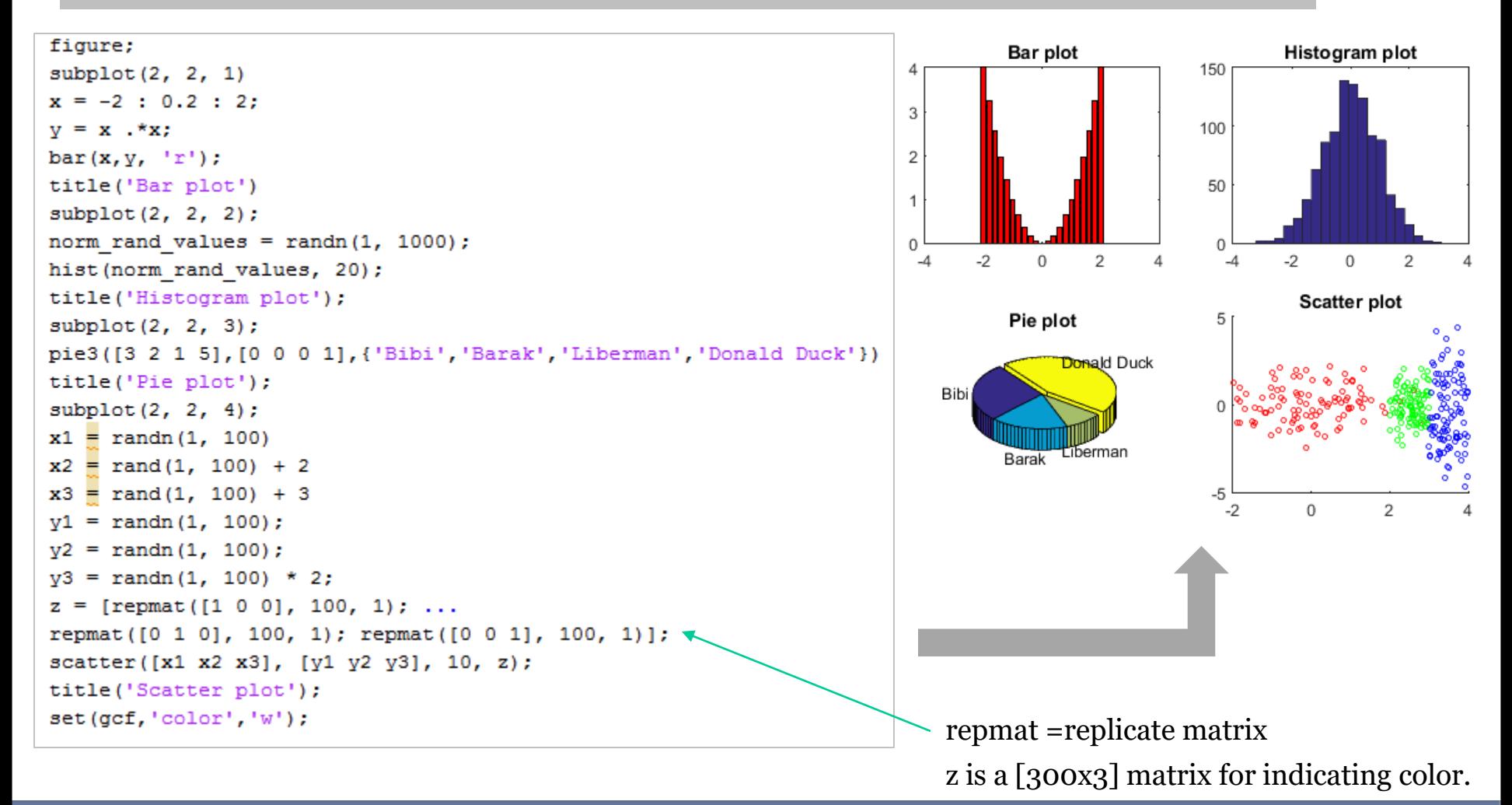

### **Outline**

- How to visualize your data
- 2D graphics

#### • **3D graphics**

A 3D surface is defined as:

$$
z = f(x, y)
$$

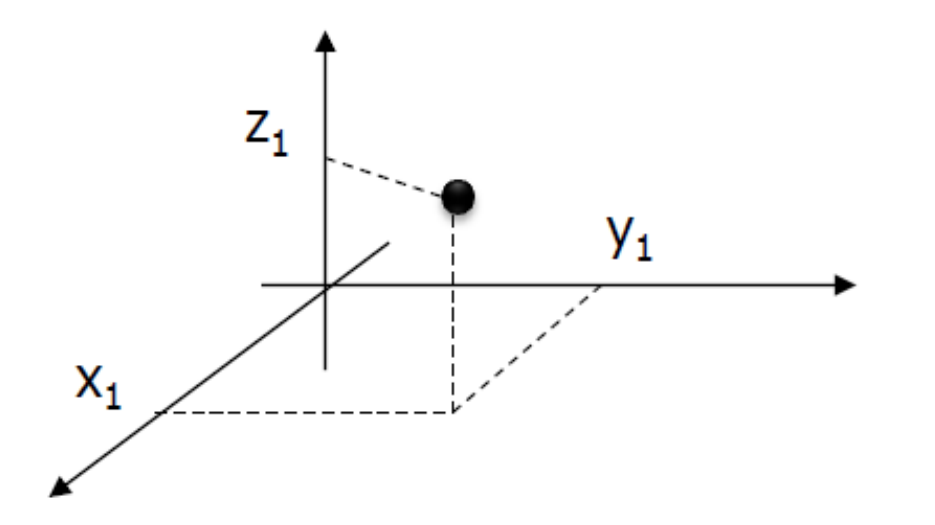

We can create 3D surfaces using 2 functions:

- $mesh(x, y, z);$
- surf $(x, y, z)$ ;

#### • **Mesh Plot**

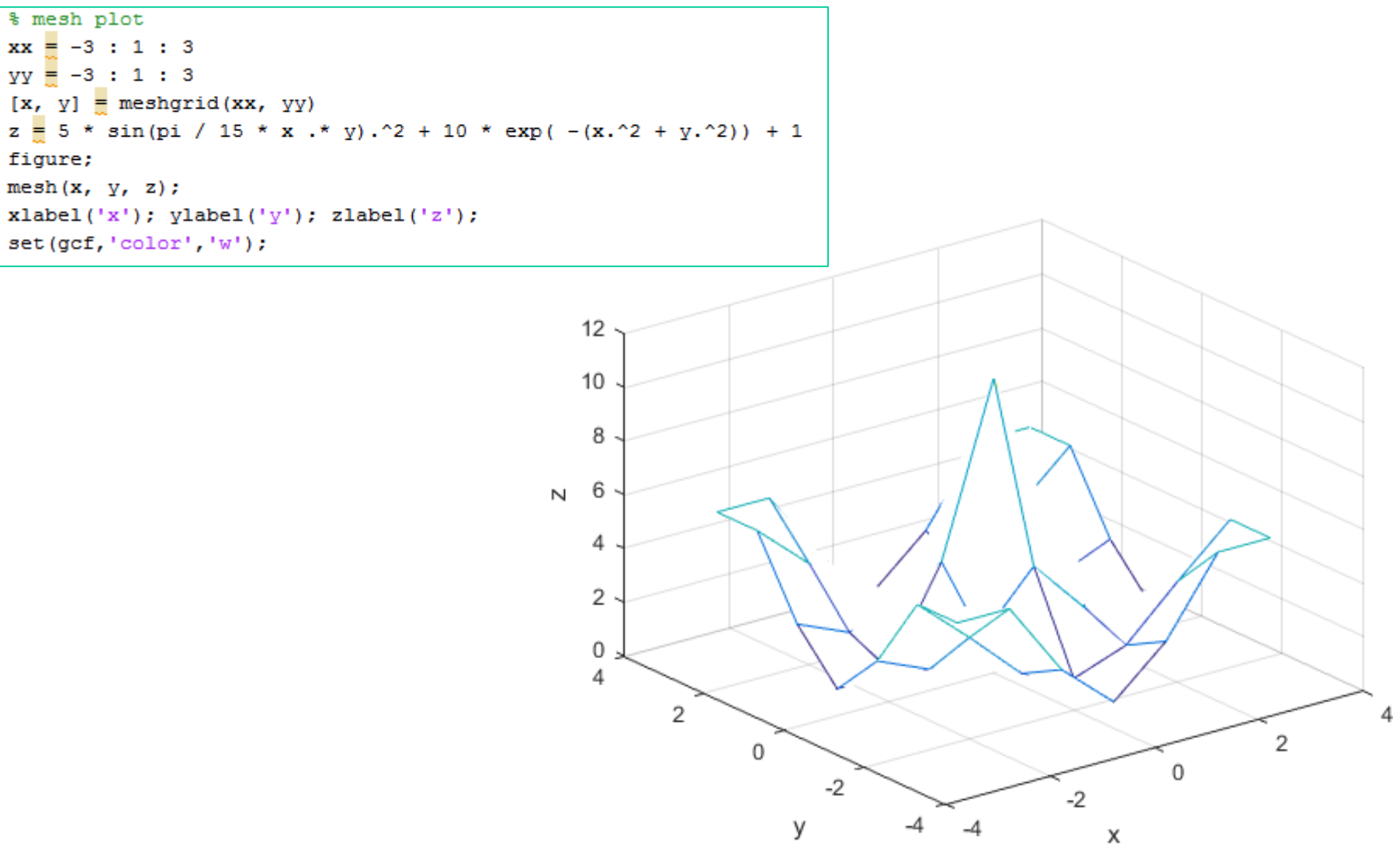

#### • **Mesh plot with finer grid**

```
% mesh with finer grid
xx = -3 : 0.2 : 3;yy = -3 : 0.2 : 3;[x, y] = \text{meshgrid}(xx, yy);z = 5 * sin(pi / 15 * x .* y). 2 + 10 * exp(- (x.^2 + y.^2)) + 1;figure;
mesh(x, y, z);xlabel('x'); ylabel('y'); zlabel('z');
set(gcf,'color','W');
view (30, 50);
```
**view([az, el])** sets the angle of the view from which an observer sees the current 3-D plot:

- az is the azimuth or horizontal rotation (degrees)
- el is the vertical elevation (degrees).

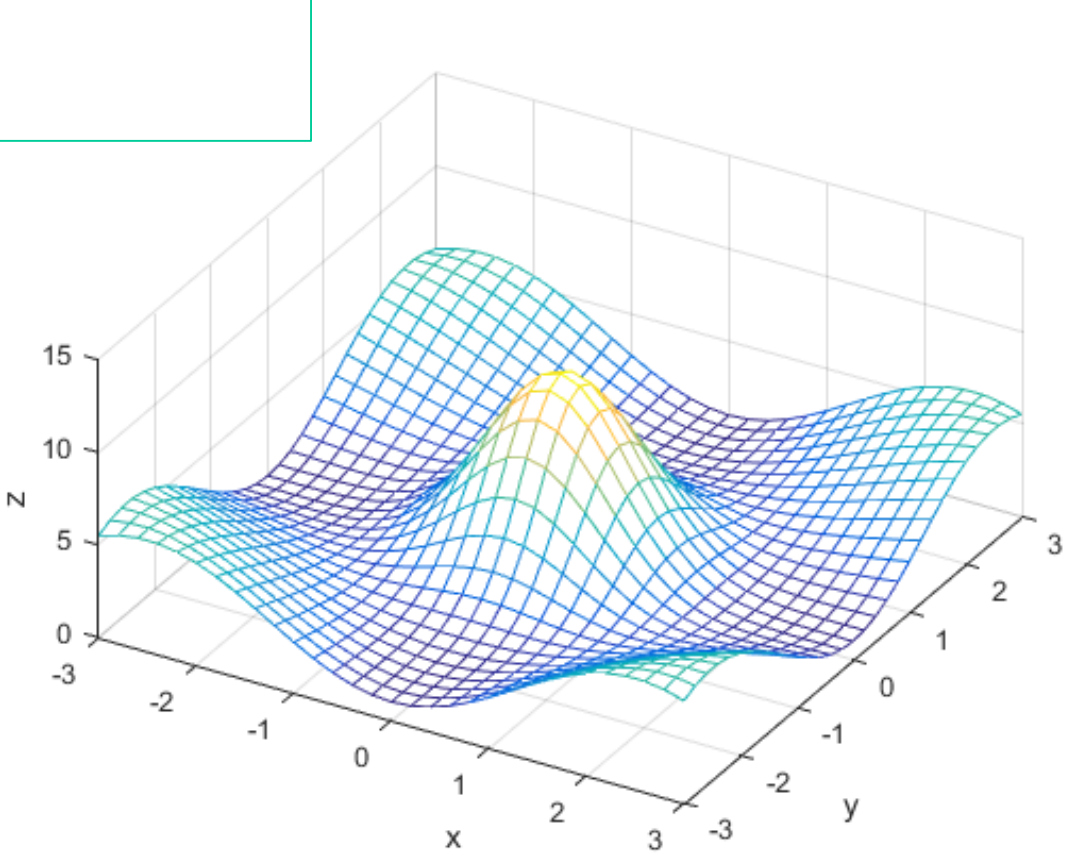

### • **Surf plot**

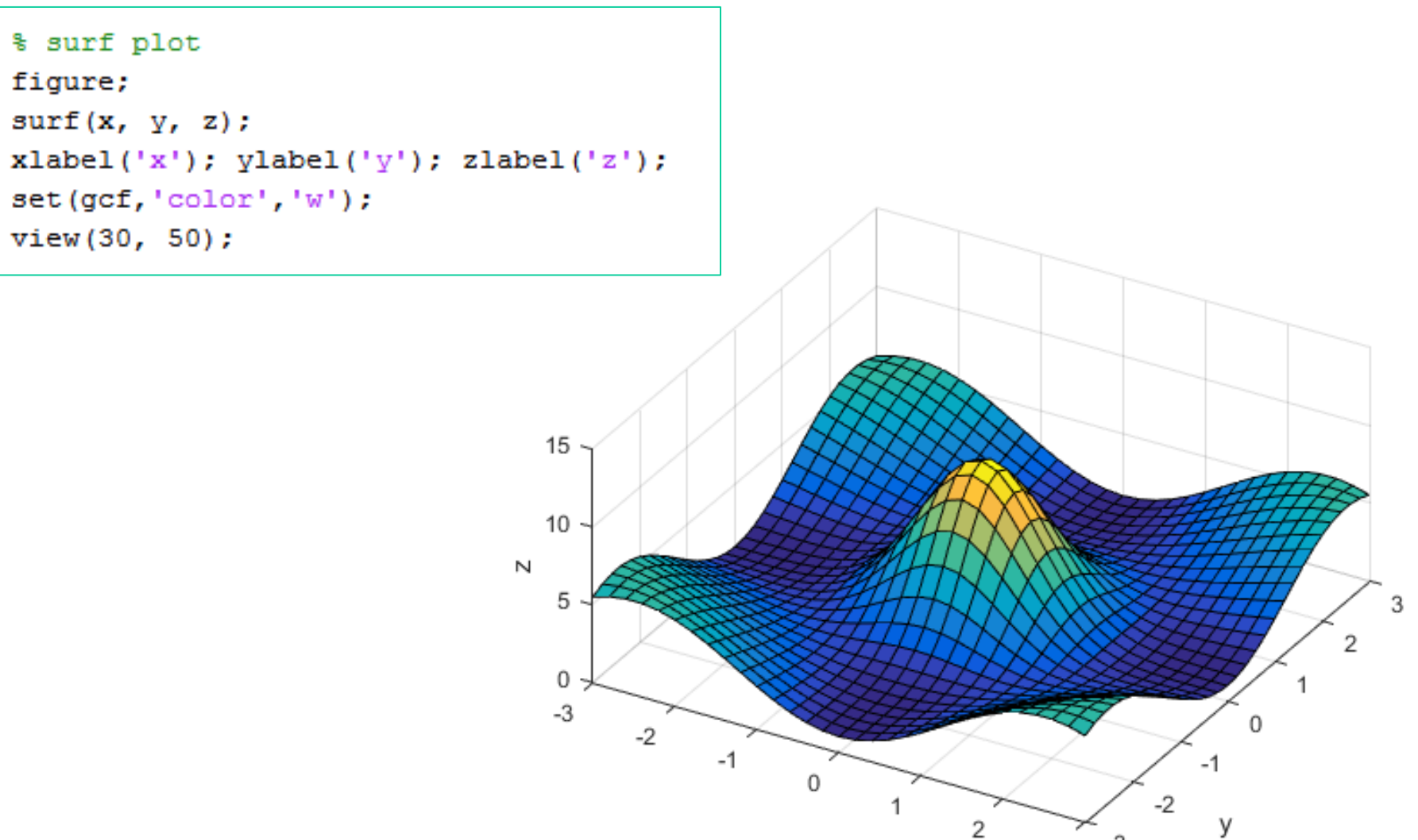

 $-3$ 

3

X

• **Surf plot: omitting the edges of the surface**

```
% Omitting the edges of the surface
figure;
surf(x, y, z, 'EdgeColor', 'none');xlabel('x'); ylabel('y'); zlabel('z');
set(qcf, 'color', 'w');
view(30, 50);
```
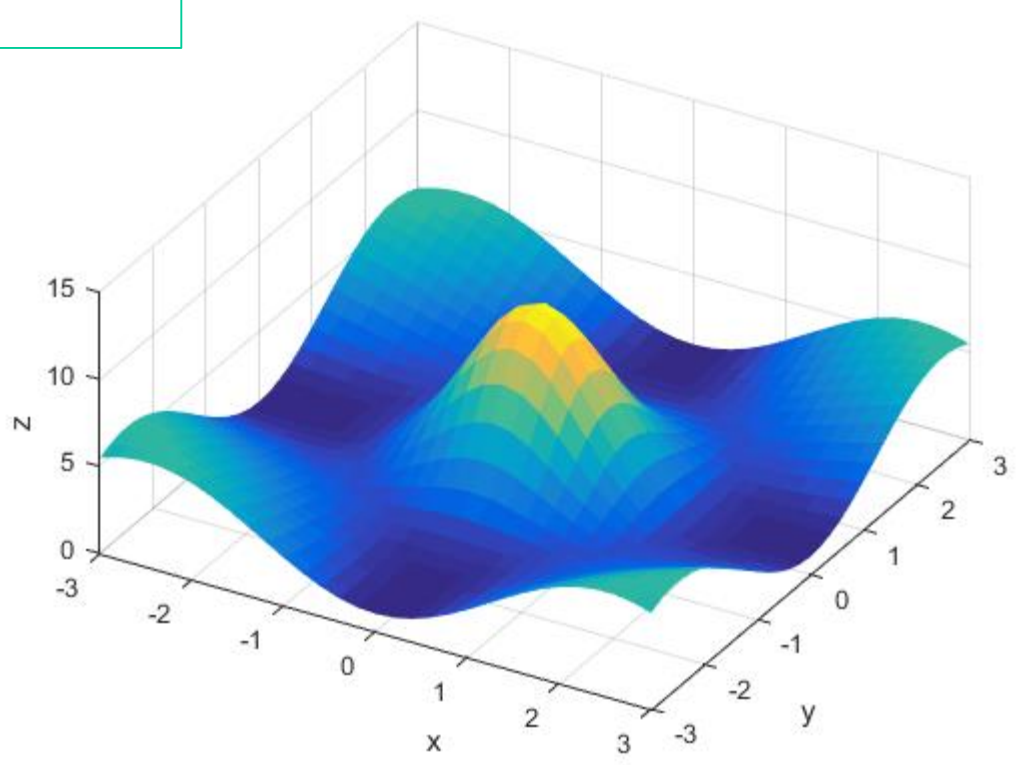

#### • **Surf plot: making the grid even finer**

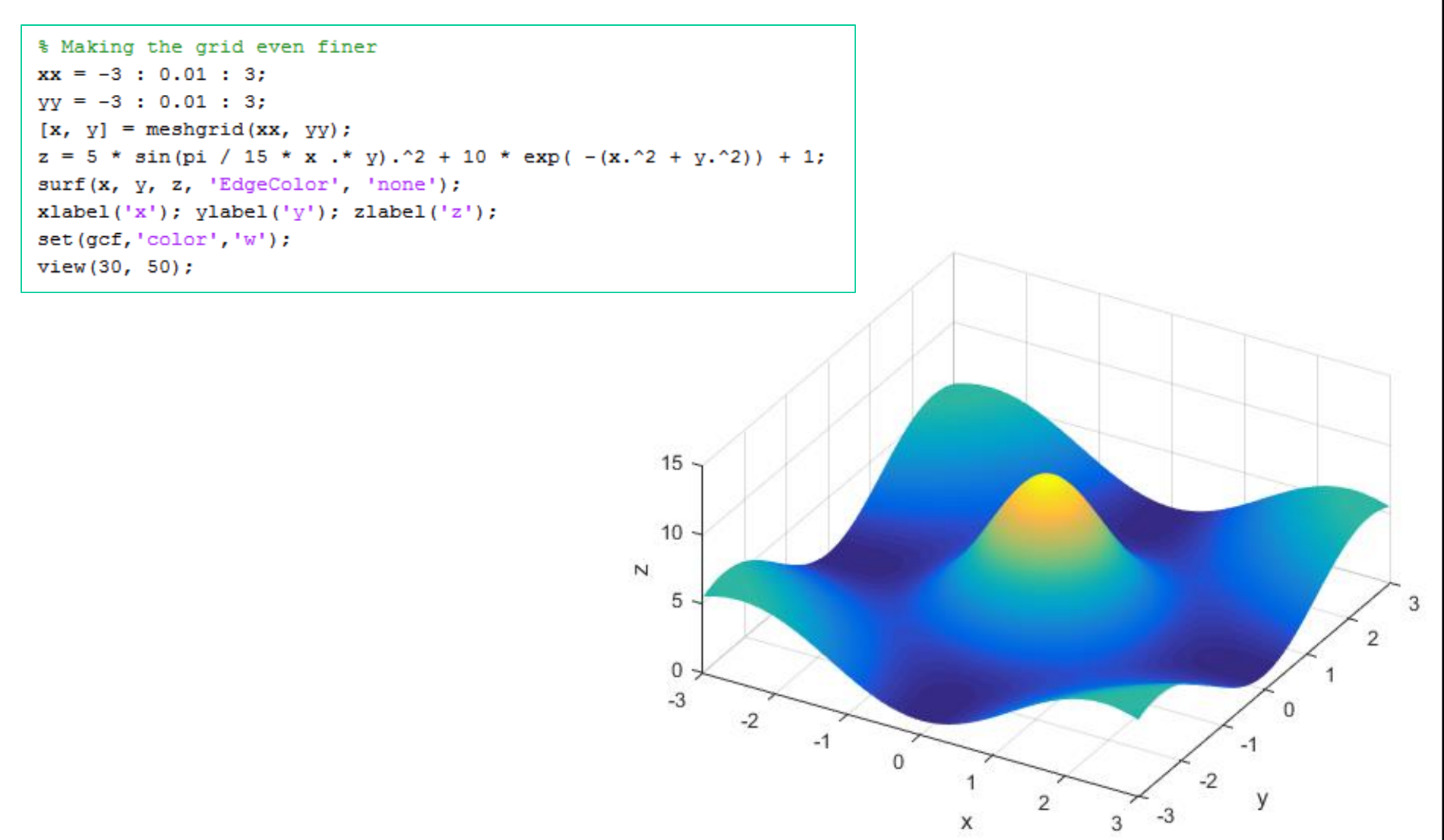

### • **Surf plot: playing with the colors**

Colors can be represented as a combination of Red Green Blue

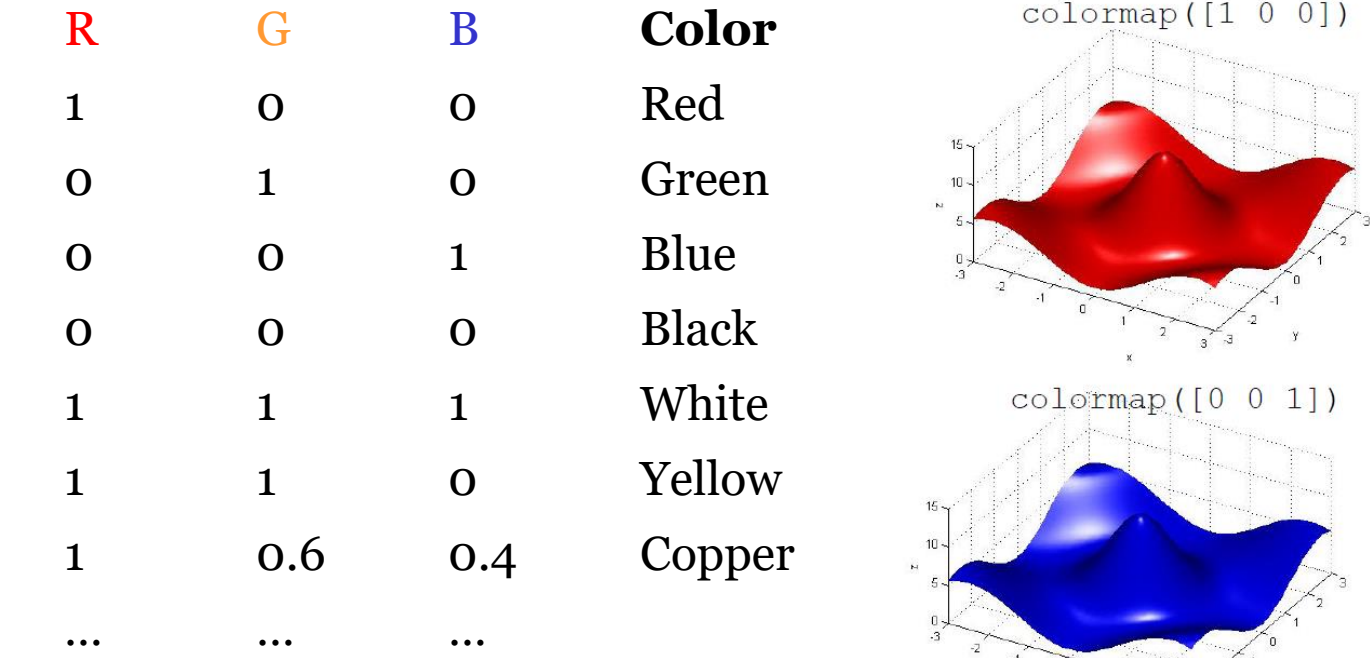

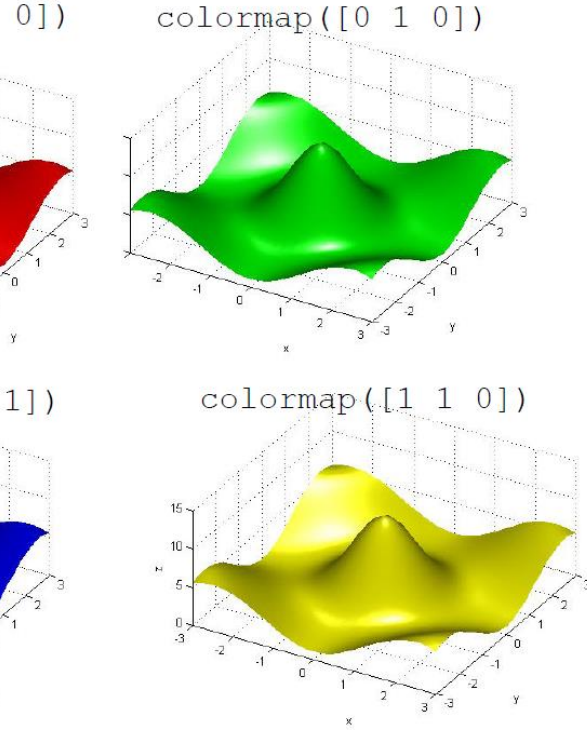

#### • **Surf plot: show several surfaces on the same plot**

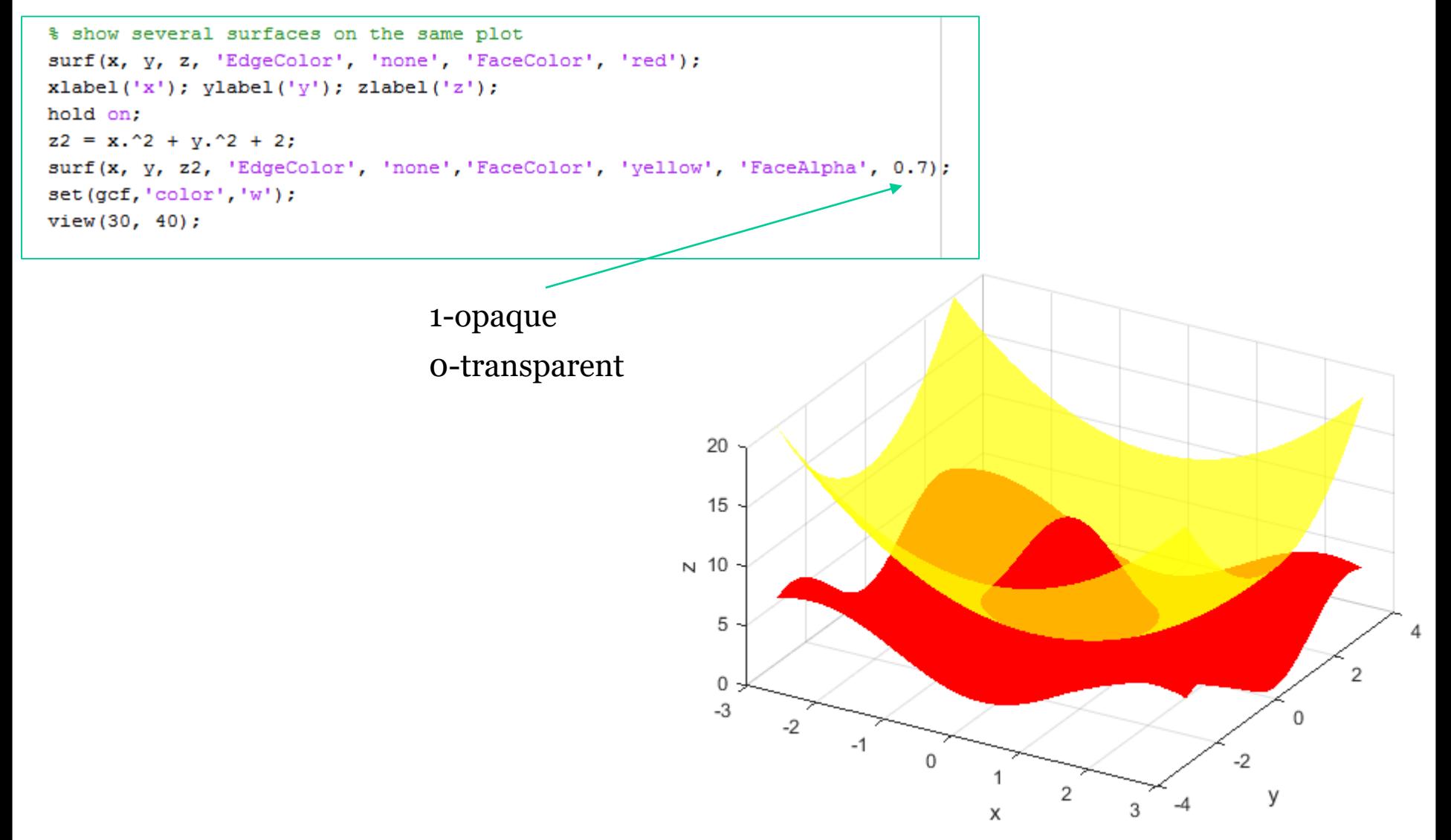

### **Using 3D graphics to visualize your experimental data**

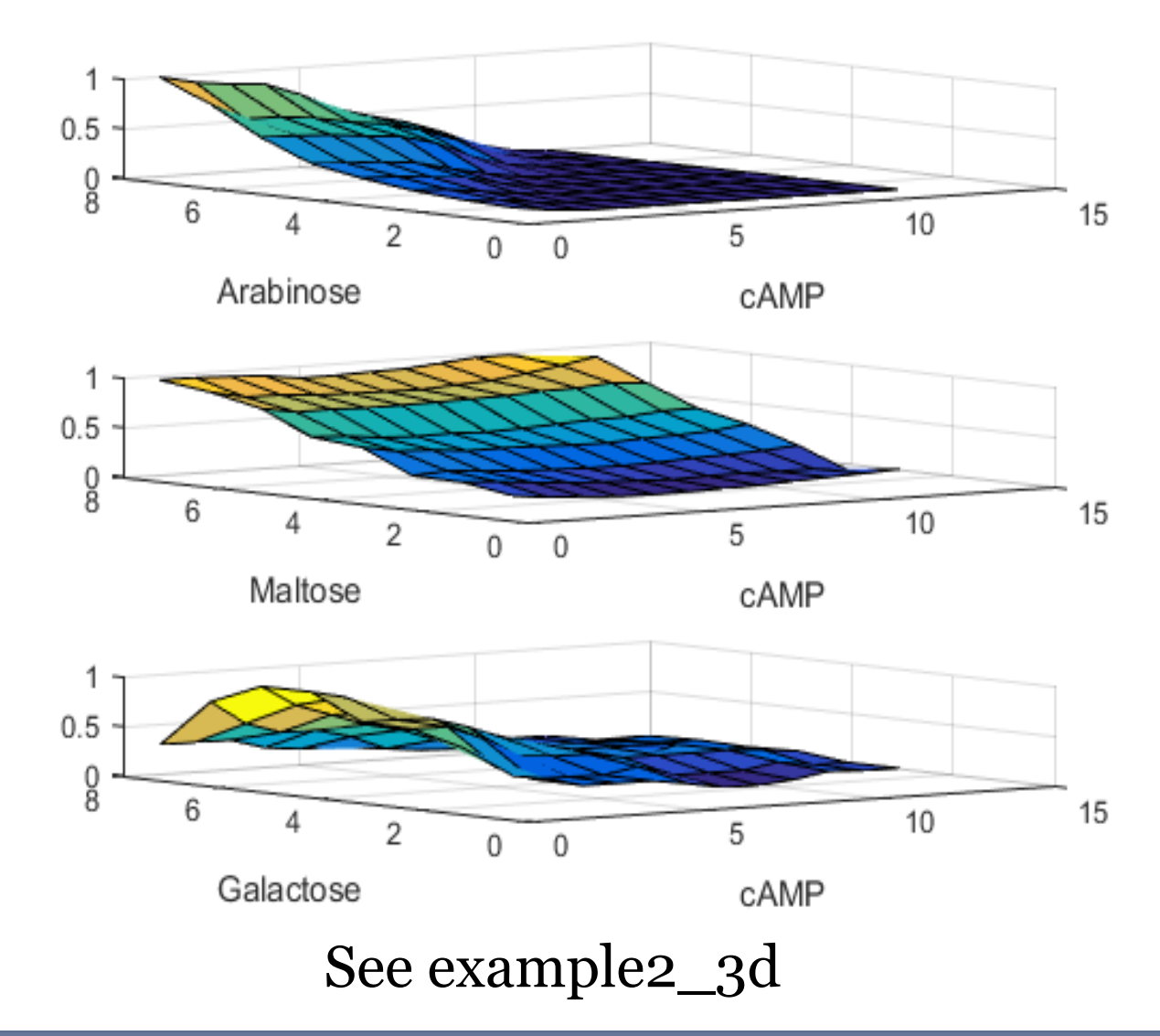